## DM6446 的音频编解码及播放实现

王磊! 冯立木?

(1. 武警工程学院研究生管理大队) 2、武警工程学院通信工程系,陕西 西安 710086)

墙 要 · DM6446 杭心处理器集成了 ARM 内核与 C64x+ DSP 内核,提高了系统集成度和整个系统的运算速度,更加适合实时状态下的音频 信号编解码处理并实现语音播放。本文主要介绍了音频处理应用程序的构成,着重讲述了音频编解码及播放过程。 关键词,达芬奇技术:DM6446:音频编解码

1 基于 DaVinci 技术的音频编解码综述: 法芬奇(DaVinci)技术是一种专门针对数字 音视频应用、基于信号处理的解决方案,能为音 视频设备制造商提供集成处理器、软件、工具等 支持,以简化设计进程,加速产品创新。

由于大量的音视频编解码工作需要一个强 劲的 DSP 处理器作为支撑, 所以在本文提出的 解决方案中采用了 TMS320C64x+ DSP 处理器, 它是 TMS320C6000 系列 DSP 处理器中性能最 为优异的定点 DSP 核。因为其基于第二代先进 超长指令字(Verv-Long-Instruction-Word.VLIW) 结构,能够很好满足现场音频编解码处理和播 放的需求。

2 OSS(开放源代码软件)驱动简介

OSS 为多种 Unix 系统 (或 Unix 兼容的操作 系统) 提供声卡和其他声音设备的驱动。使用 OSS 应用程序接口(APD的应用程序在移植到不 同的 Unix 系统(或与 Unix 兼容的系统)之前只需 要重新编译,而不必重写代码。OSS 支持的主要 设备文件中有些是和声卡拥有的设备如数字声 音设备(Digitized Voice Device)、混合设备(mixer)、 合成器(synthesizer)等相对应。

2.1 /dev/mixer

混合器设备文件和声卡中的混合器相对 应, OSS 驱动支持在一个系统中存在多个混合 器. 不同的混合器被命名为/dev/mixer0、/dev/ mixer1 等, 而设备文件/dev/mixer 是某个设备文 件的符号链接 (通常是第一个混合器,/dev/mix $er0$ <sub>o</sub>

2.2 /dev/sndstat

该设备文件不同于其他声音设备。它产生 可被读懂的诊断信息。此设备打印出所有被 OSS 检测到的端口和设备信息。执行命令"cat /dev/ sndstat"将会显示设备配置的有用信息。

2.3/dev/dsp 和/dev/audio

这些设备是数字音频应用的主要设备。任 何写入这个设备文件的数据都会通过声卡中的 DAC/PCM DSP 设备播放出来。而从此设备文件 中读出的数据就是从当前输入设备(默认输入是 麦克风)录下的音频数据。

/dev/dsp 和/dev/audio 设备非常相似。不同在 于,/dev/audio 在默认情况下使用对数 µ 律编 码,而/dev/dsp 使用8位无符号线性编码。µ律编 码会把采集的 12 位或 16 位数据转换成 8 位数 据。在经过数据转换后,/dev/dsp 和/dev/audio 对 数据的处理是相同的。与设备/dev/mixer 相似, OSS 同样支持在一个系统中存在多个 dsp 和 audio 设备。

3 OSS 应用编程设计

下面主要讲解程序中关于 OSS 驱动控制编 程方法。

打开设备文件时使用标志位 O\_WRONLY 来指示该设备以只写的方式打开。除了标志位 O\_WRONLY 外, 设备还支持以 O\_RDONLY (只 读)和 O RDWR(可读可写)方式打开。如下图所 示为打开音频设备代码:

#define SOUND DEVICE "/dev/dsp" soundEd =  $(SOUND$  DEVICE, O WRONLY):

设定的参数有数据格式、声道格式和采样 率。

3.1 采样率配置:

采样率是音频播放的重要参数。OSS 的 API 允许设置采样率为 1Hz 至 2GHz 中的任何一个 频率、但是实际应用中只有有限的几个采样率 被用到。下图是配置音频采样率的代码示意:

int sampleRate 8000:

ioctl(soundFd, SNDCTL\_DSP\_SPEED, &sampleRate);

SNDCTL DSP SPEED 用于指示 joctl 函数 对设备文件/dev/dsp 的采样率进行配置。

3.2 声道格式设置:

程序中将声道格式设置为双声道立体声。 OSS 中默认模式为单声道,而最多支持 16个声 道。声道格式配置代码示意如下图所示:

 $int$  channels =  $2 \cdot$ ioctl(soundFd, SNDCTL DSP\_CHANNELS, &channels);

SNDCTL DSP CHANNELS 指示函数 ioctl

对设备文件/dev/dsp 的声道数进行配置。

3.3 采集与播放设置:

采集与播放我们通过 read 与 write 函数完 成。函数中第一个参数表示设备标识,第二个参 数表示缓存地址,第三个地址表示地址长度。如 下图所示:

write(soundFd, decodebuffer, BUF SIZE);

read(soundFd, encodebuffer, BUF\_SIZE);

4语音编解码实现

语音模块需要先通过 OSS 驱动对语音信号 进行采集, 之后放到共享缓存中交给 DSP 做语 音压缩,收到的数据解压后在通过 OSS 驱动播 放出来。

4.1 语音编码

语音编码模块收到了采集进来语音数据 后,送到编码缓存中对其进行编码,再在送到传 输模块将编码后的数据发送出去, 处理流程如 下图所示: ①语音模块首先设置两个全局函 数--编码缓存和解码缓存,使其可以被传输模

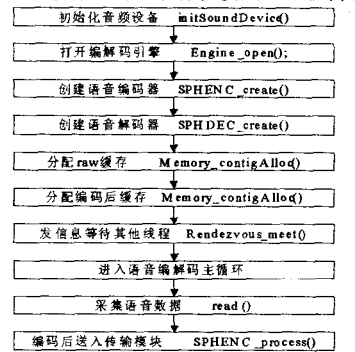

块直接使用, 作为语音模块与传输模块之间的 数据交流通道: ②伸用 Codec Engine 的 Engine open()来创建音频编码算法引擎, 返回一个 句柄、所有使用相同 Engine 的模块线程都需要 单独的句柄,来确定线程的安全:3使用 speechEncodeAlgCreate () 创建编码算法, 使用 SPHENC create () 里的静态参数来创建"g. 711enc"语音编码器: 4使用 Memory contigAlloc 0 函数为编码缓存与原始音频数据缓存分配一 段连续的内存空间;⑤使用 SPHENC\_process()函 数调用 G..711 算法对数据进行编码, 而后送到 传输模块,完成语音编码任务。

4.2 语音解码

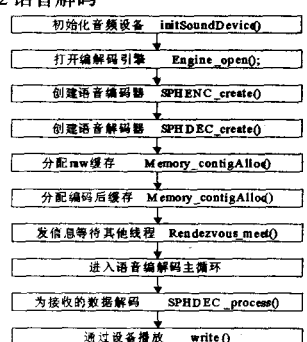

语音模块收到传输模块传来的编码数据 后,先将其解码而后播放出来。解码流程如下图 所示: ①语音模块首先设置两个全局函数--编 码缓存和解码缓存, 使其可以被传输模块直接 使用,作为语音模块与传输模块之间的数据交 流通道;②使用 Codec Engine 的 Engine\_open()来 创建音频编码算法引擎,返回一个句柄,所有使 用相同 Engine 的模块线程都需要单独的句柄, 来确定线程的安全;③使用 speechDecodeAlgCreate()创建解码算法,这包括:a.使用 SPHDEC\_create()里的静态参数来创建"g.711dec"语音解码 器;b.使用 SPHDEC\_control()和 XDM\_GETSTA-TUS 来设置动态的语音解码参数,查询编解码缓 冲区大小;4使用 Memory\_contigAlloc()函数为解 码缓存分配一段连续的内存空间: 5使用 SPHDEC\_process()函数调用 G.711 算法对数据 进行解码,完成解码任务,而后播放。

小结。DM6446 平台应用达芬奇双核技术, 能够快速的完成对实时传输要求很高的音频数 据处理任务,本设计可以较有效的解决语音抖 动和播放延迟的问题,实现音频编解码和播放, 为在该平台上开发网络语音通话服务奠定基 础,也为在该平台上进行其他多媒体应用提供 了参考。

## 参考文献

[1] 彭启琮. 达芬奇技术 ---数字图像/视频信号 处理新平台[M].北京:电子工业出版社,2008. [2] 白桦. 数字单兵头盔音视频处理与网络传输 相关技术研究[J]. 2008.